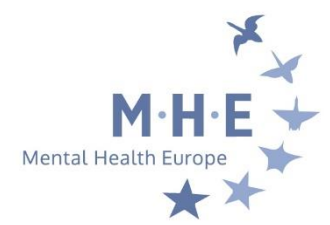

## *HOW TO CREATE AN ACCOUNT IN THE MEMBERS' AREA OF MHE's NEW WEBSITE?*

• STEP 1: At the top right of the website click on "LOG-IN" :

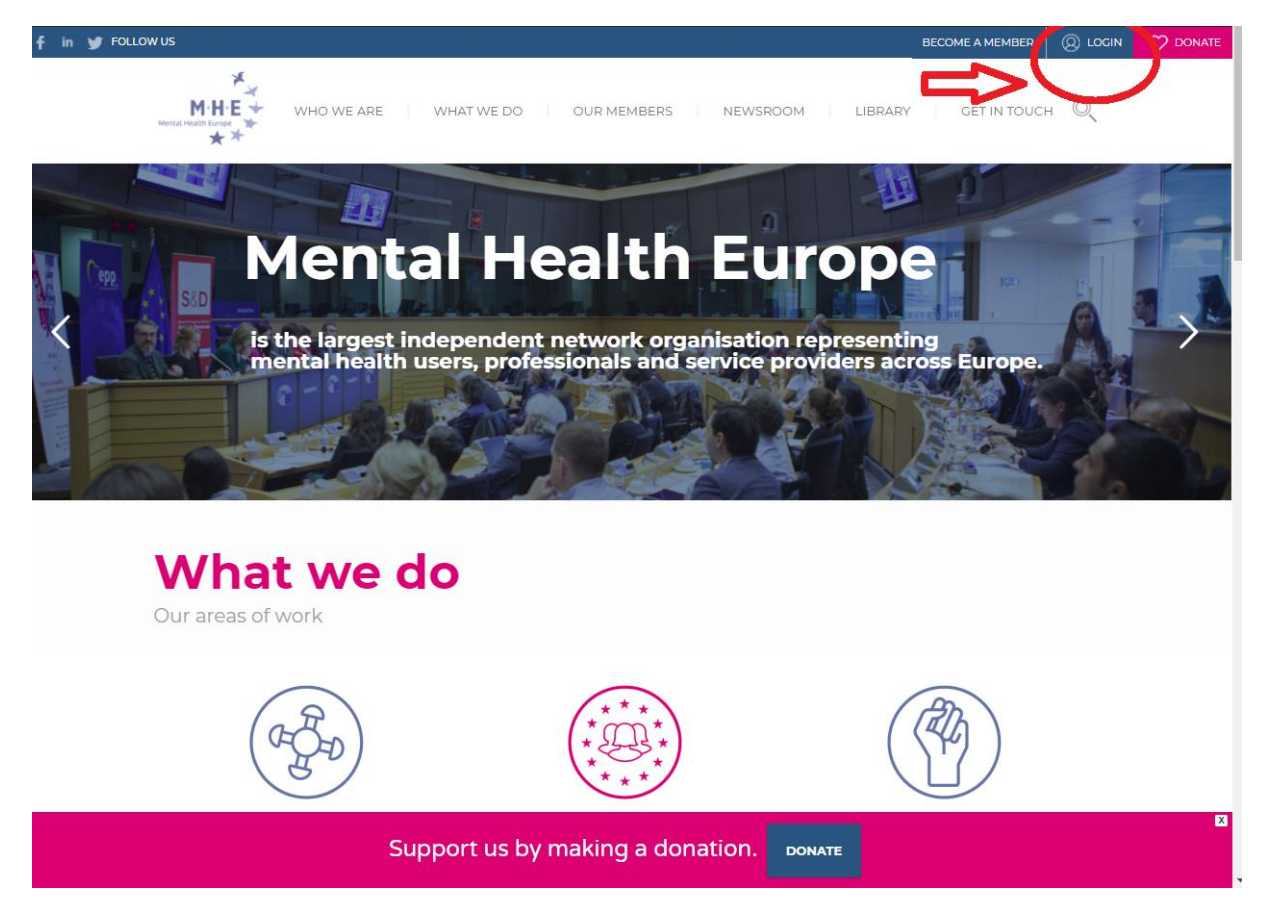

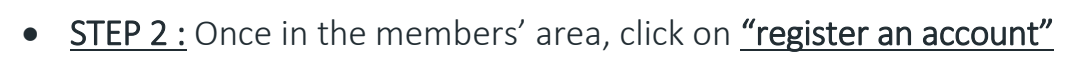

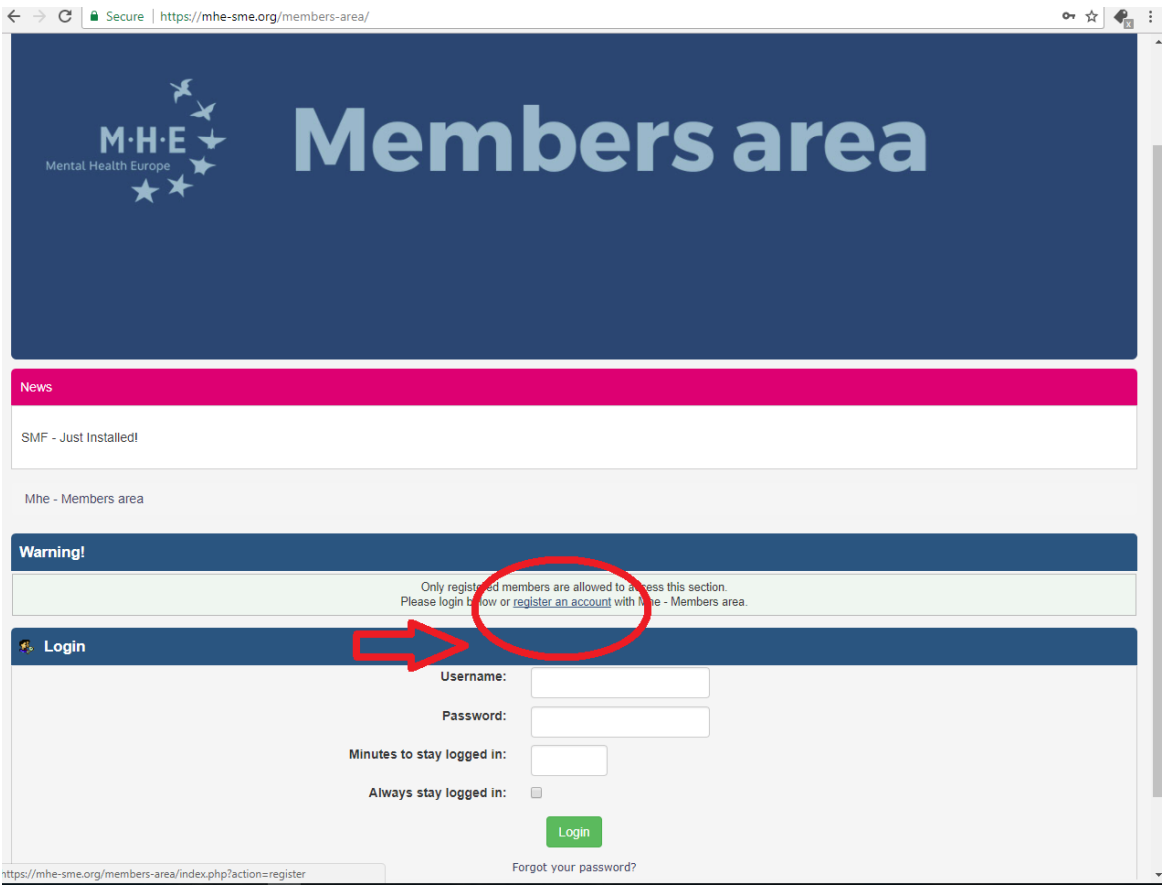

• Step 3: Accept the terms of agreement

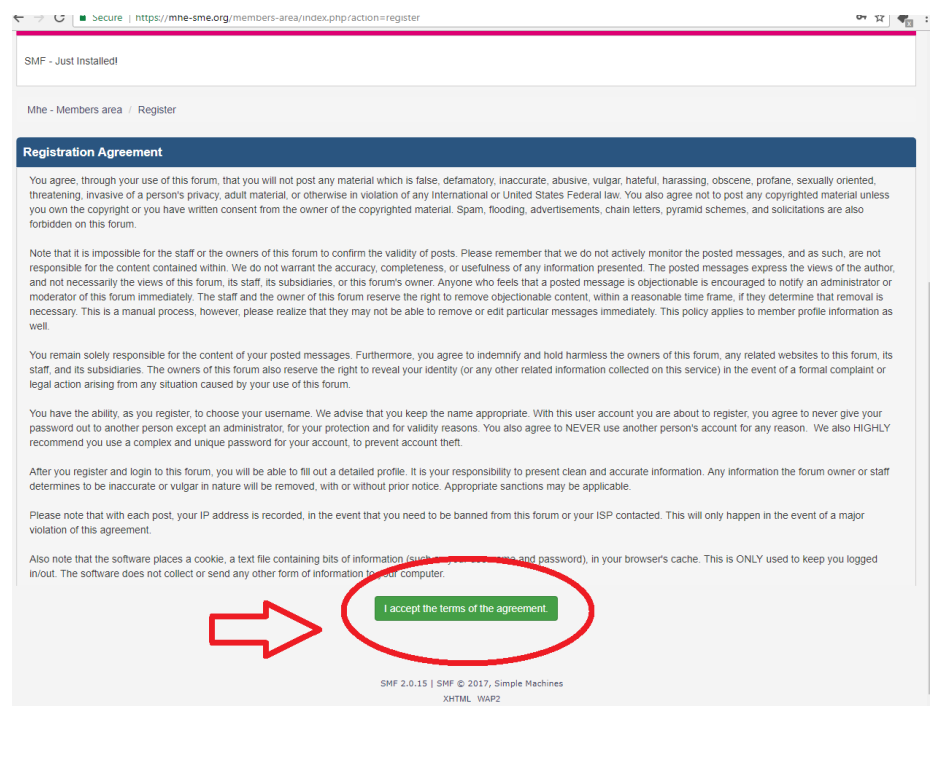

- Step 4: fill in the registration form
- TIP: For your username, indicate your name, surname and organisation example: opheliemartinMHESME
- You can allow (or not) other members to send you emails

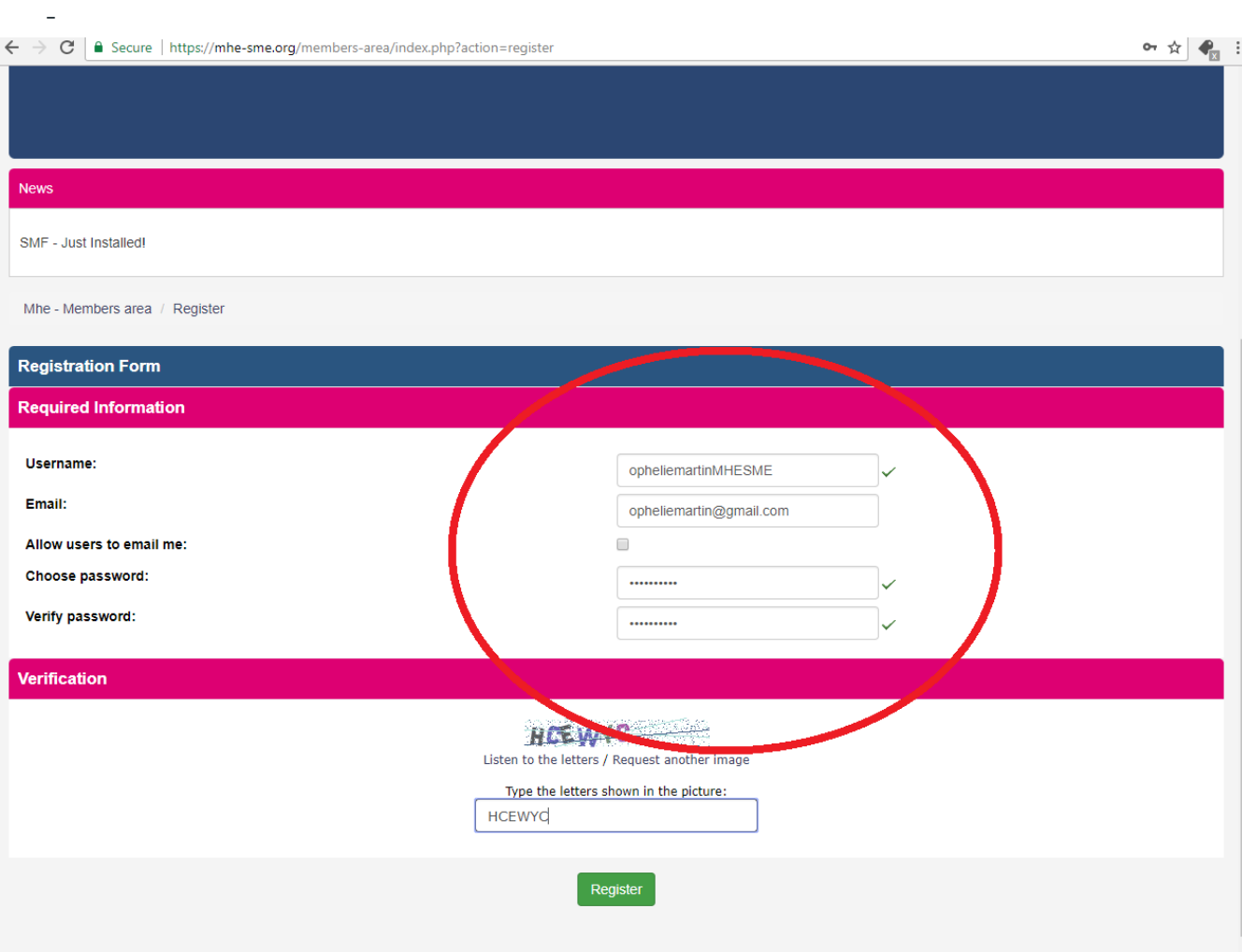

- *Step 5: You have now registered, that was easy*  $\circled{f}$
- *Your registration will now be sent to admin approval – Your profile will be approved within a few hours to 48 hours.*
- *After your registration has been approved, you will be able to visit the member area and download material from events, administrative documents, information about reimbursements etc.*
- *you can also start forum discussions with fellow members!*

*Enjoy your visit! The MHE Team*